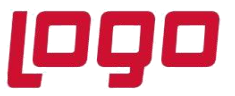

## **Ürün : Sistem Yönetimi**

**Bölüm : SQL Sorgu Ekranından Tablo Boyutunun Kontrolü**

## **SQL Sorgu Ekranından Tablo Boyutunun Kontrolü**

SQL sorgu ekranında aşağıdaki sorgu ile databasede yer alan tabloları büyükden küçüğe doğru sıralayabilirisiniz..

```
SELECT
    t.NAME AS TableName,
     s.Name AS SchemaName,
     p.rows,
     SUM(a.total_pages) * 8 AS TotalSpaceKB,
    CAST(ROUND(((SUM(a.total\_pages) * 8) / 1024.00), 2) AS NUMERIC(36, 2)) AS
TotalSpaceMB,
     SUM(a.used_pages) * 8 AS UsedSpaceKB,
     CAST(ROUND(((SUM(a.used_pages) * 8) / 1024.00), 2) AS NUMERIC(36, 2)) AS UsedSpaceMB,
     (SUM(a.total_pages) - SUM(a.used_pages)) * 8 AS UnusedSpaceKB,
    CAST(ROUND(((SUM(a.total\_pages) - SUM(a.used\_pages)) * 8) / 1024.00, 2) AS NUMERIC(36,
2)) AS UnusedSpaceMB
FROM
     sys.tables t
INNER JOIN 
     sys.indexes i ON t.OBJECT_ID = i.object_id
INNER JOIN
     sys.partitions p ON i.object_id = p.OBJECT_ID AND i.index_id = p.index_id
INNER JOIN
    sys.allocation units a ON p.partition id = a.container id
LEFT OUTER JOIN
     sys.schemas s ON t.schema_id = s.schema_id
WHERE
     t.NAME NOT LIKE 'dt%'
    AND t.is ms shipped = 0AND i.OBJECT ID > 255
GROUP BY
    t.Name, s.Name, p.Rows
ORDER BY
     TotalSpaceMB DESC, t.Name
```
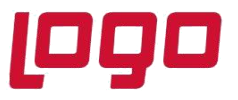

. . .

## **Ürün : Sistem Yönetimi**

## **Bölüm : SQL Sorgu Ekranından Tablo Boyutunun Kontrolü**

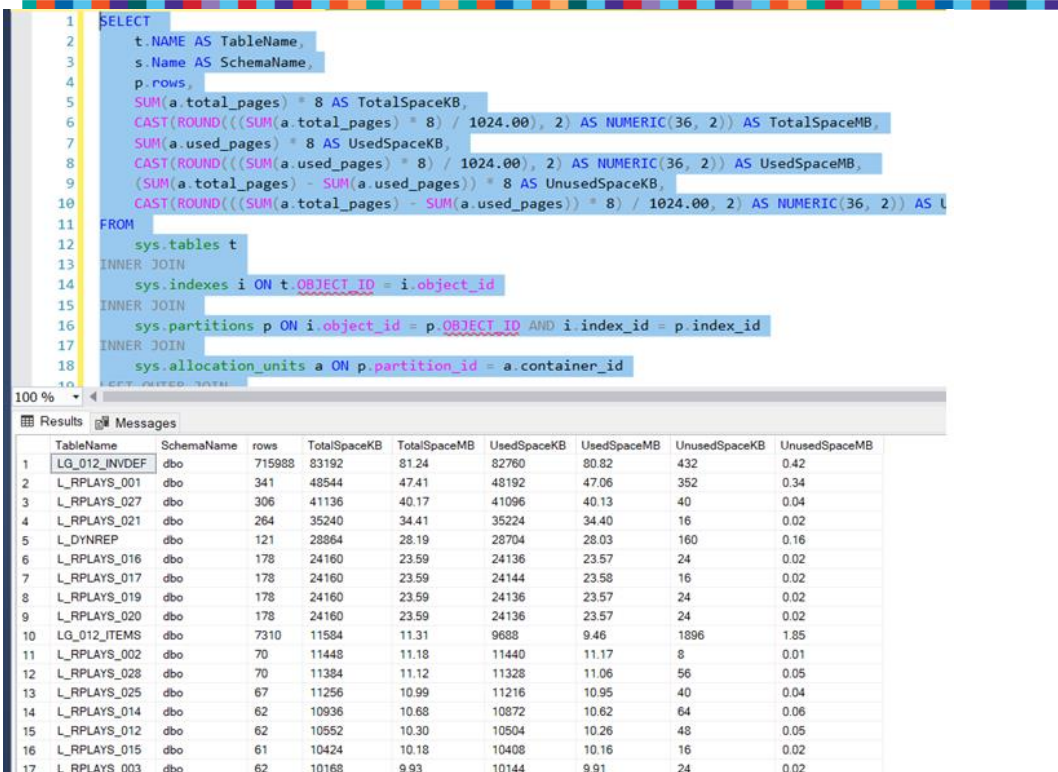